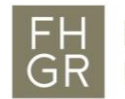

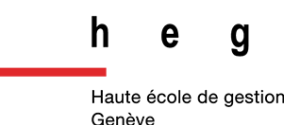

## **AttrakDiff**

Als Fragebogen eignet sich der AttrakDiff insbesondere im Anschluss an andere Testverfahren, wie beispielsweise Usability Tests, in denen der Umgang mit dem Produkt systematisch in einer kontrollierten Umgebung überprüft wird. Alternativ kann das Verfahren auch einzeln eingesetzt werden, wobei darauf geachtet werden sollte, dass die Testpersonen ausreichend Einblick in das Produkt erhalten, um es bewerten zu können. Da sowohl Navigationselemente als auch gestalterische Aspekte zentralen Einfluss auf die Attraktivität eines Produktes haben, sollte der Fragebogen vorzugsweise erst in den späteren Phasen der Produktentwicklung eingesetzt werden.

## **Ablauf / praktisches Beispiel**

Nutzer Ihres Produkts geben mithilfe gegensätzlicher Adjektivpaare (semantisches Differential) an, wie sie das Produkt empfinden. Die Beurteilung der Teilnehmer erfolgt online und wird automatisch ausgewertet. Die Ergebnisse können bei laufender Untersuchung abgerufen werden und werden schlussendlich in einem Bericht präsentiert (Hassenzahl et al., 2008). Beurteilt werden folgende Dimensionen des Produkts (AttrakDiff, 2005):

- Pragmatische Qualität (PQ): Sie beschreibt die Benutzbarkeit eines Produkts und verdeutlicht, wie gut der Nutzer seine Ziele mithilfe des Produkts erreichen kann.
- Hedonische Qualität Stimulation (HQ-S): Menschen haben das Bedürfnis sich weiterzuentwickeln. Diese Dimension bildet ab, inwieweit ein Produkt eine solche Entwicklung unterstützen kann, indem es neuartige, interessante und anregende Funktionalitäten, Inhalte, Interaktions- und Präsentationsstile bietet.
- Hedonische Qualität Identität (HQ-I): Sie beschreibt die Identifikationsmöglichkeit eines Nutzers mit dem Produkt.
- Attraktivität (ATT): Sie beinhaltet eine globale Bewertung des Produkts auf der Basis der wahrgenommenen Qualität.

Um den AttrakDiff online zu nutzen und eine Auswertung zu erhalten, sind folgende Schritte notwendig:

- Anmeldung bei AttrakDiff unter http://www.attrakdiff.de/ (Einrichtung Nutzeraccount)
- Projekt anlegen
- In der Projektverwaltung Testpersonen definieren und einladen, etc.
- Testpersonen Fragebogen ausfüllen lassen
- Bericht downloaden

Wie an diesem Ablauf erkennbar ist, werden die einzelnen Schritte weitestgehend vom System übernommen. Sobald die einzelnen Einstellungen (Anzahl der Testpersonen etc.) getroffen wurden, können Sie per E-Mail zur Testteilnahme eingeladen werden. Der weitere Ablauf erfolgt online und nach Testende wird ein automatisiert generierter Bericht zur Verfügung gestellt.

## **Potenzielle Erkenntnisse**

Der AttrakDiff liefert in erster Linie einen Überblick, wie attraktiv, innovativ und praktisch das Produkt auf seine Anwender wirkt. Hierzu werden pragmatische und hedonische Faktoren ausgewertet, wobei lediglich ein Gesamteindruck aufgezeigt wird. Detaillierte Angaben, welche Punkte beispielsweise als unattraktiv oder umständlich oder besonders angenehm angesehen wurden, werden durch den AttrakDiff-Fragebogen nicht ermittelt und müssten bei Bedarf gesondert erhoben werden.

## **Weiterführende Literatur**

AttrakDiff (2005): Untersuchungsbericht zum Produkt "Demo-A". Verfügbar unter [http://www.attrakdiff.de/files/demoprojekt\\_ergebnisse.pdf.](http://www.attrakdiff.de/files/demoprojekt_ergebnisse.pdf)

Hassenzahl, M., Burmester, M. und Koller, F. (2008): Der User Experience auf der Spur: Zum Einsatz von www.attrakdiff.de. In: Brau, H. et al. (Hrsg.), Usability Professionals 08, German Chapter der Usability Professionals' Association. (S. 78–82). Stuttgart: Fraunhofer IRB Verlag.